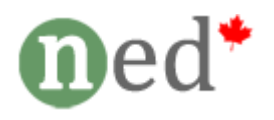

<http://ned.ca/my-progress/>

### **A. Overview**

The sidebar block allows the course creator to display resources and activities inside a block. In a sense, this block combines the Main Menu block functions and HTML block functions into a single block that can be used in a course.

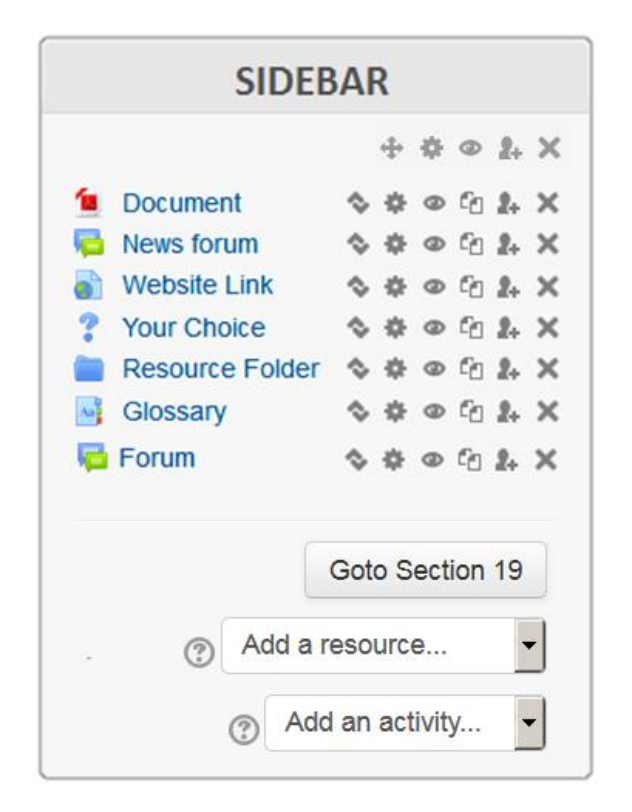

### **B. Orphaned Sections**

Moodle courses are made up of "sections" otherwise known as topics or weeks. The number of sections in each course is define in th[e course setting page.](http://screencast.com/t/3qpOVfEqfzu) When content is placed inside a section that is greater than the "Number of sections" in the course, it is said to exist in an "orphaned" section.

Still confused? Here's an example:

- A course has 7 sections and the 7th section contains *Assignment A*
- The course creator changed the "Number of section" to 6
- *Assignment A* is now located in an orphaned section (7) which is not visible to students.

## **C. The Sidebar Connection**

The sidebar plugin works by associating an orphaned section with a sidebar block instance. Here's an example:

- Let's assume that a course has 10 sections
- When you create a Sidebar block, this block will automatically be associated with section 11, which is hidden (orphaned)
- You can now add resources and activities directory to this Sidebar block. Note that these objects will actually get created in section 11, but they are also shown in the Sidebar block. Any changed made in the Sidebar block will be applied to section 11, and vice-versa.

All resources and activities within a block can be edited and moved around when editing is turned on, just like normal activities. You can also create multiple Sidebar blocks. Each instance will be associated with a different orphaned section.

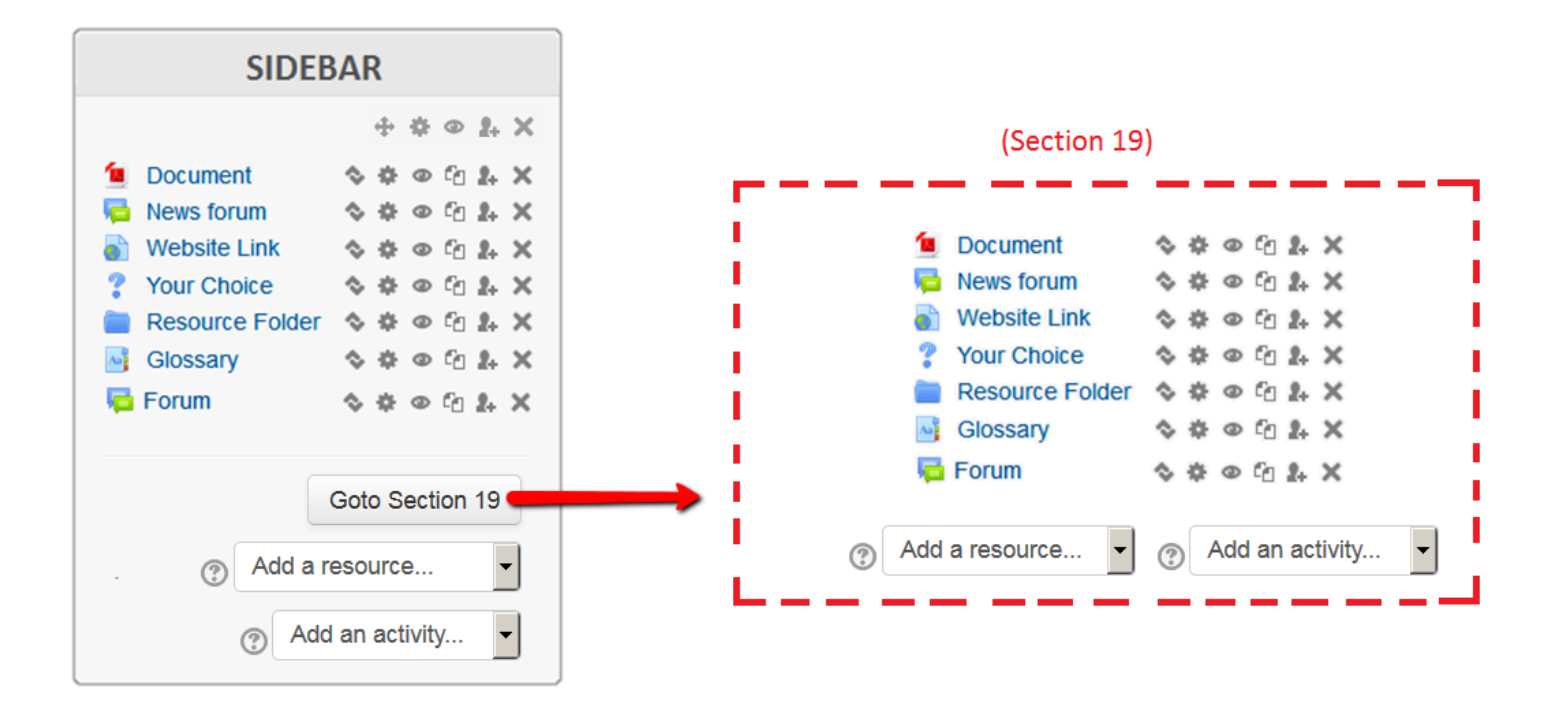

## **D. Advanced Configuration**

Note: Do not change these settings unless you know what you're doing.

You can manually select the orphaned section, if needed. This may be necessary if you manually move an orphaned section that is associated with a Sidebar. In this case, you will need to repoint the sidebar to the appropriate section.

You may also associate the Sidebar with the topic name of a section (this is still an experimental feature).

# ▼ Block settings

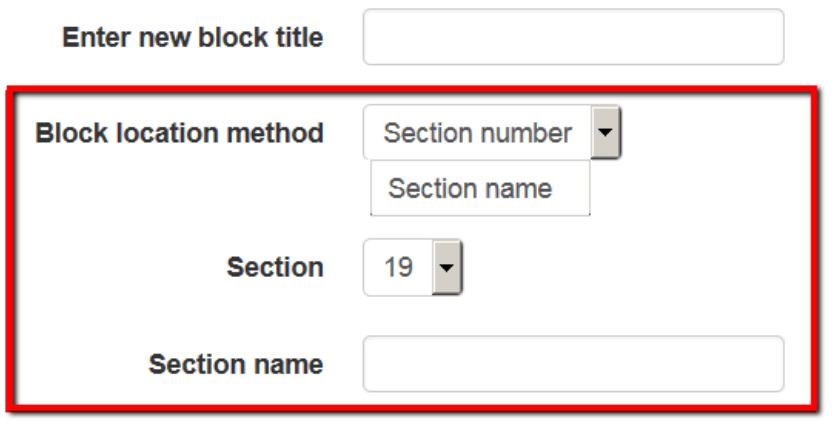